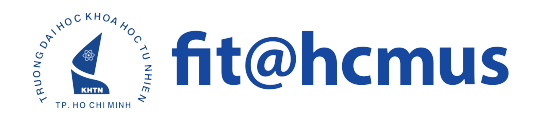

## HƯỚNG DẪN TRUY XUẤT TEMPLATE ĐỀ CƯƠNG KHÓA LUẬN TỐT NGHIỆP

- Bước 1: Các bạn truy cập vào [Link](https://www.overleaf.com?r=74feb1a2&rm=d&rs=b ) để đăng ký và tạo tài khoản Overleaf (nếu chưa có) theo hướng dẫn của website.
- Bước 2: Truy cập [Link](https://www.overleaf.com/read/pxbnmzxshhxd ) để đến template đề cương đề tài tốt nghiệp dành cho khoá luận tốt nghiệp.

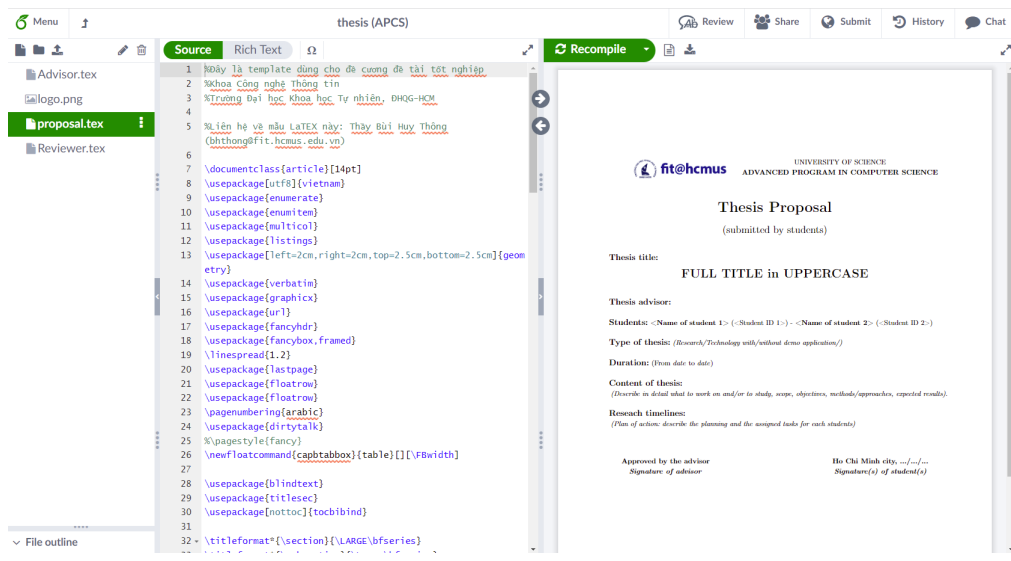

• Bước 3: Chọn Menu ở góc bên trái màn hình

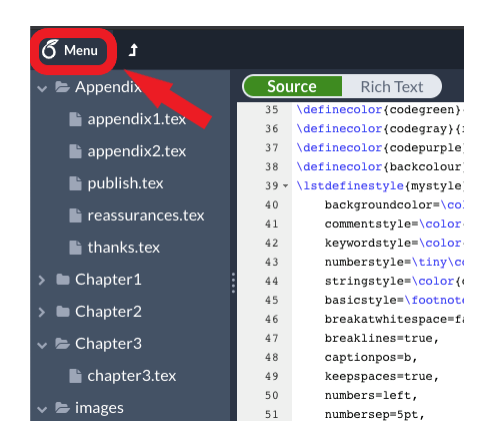

• Bước 4: Chọn copy project để tạo project riêng cho cá nhân mình.

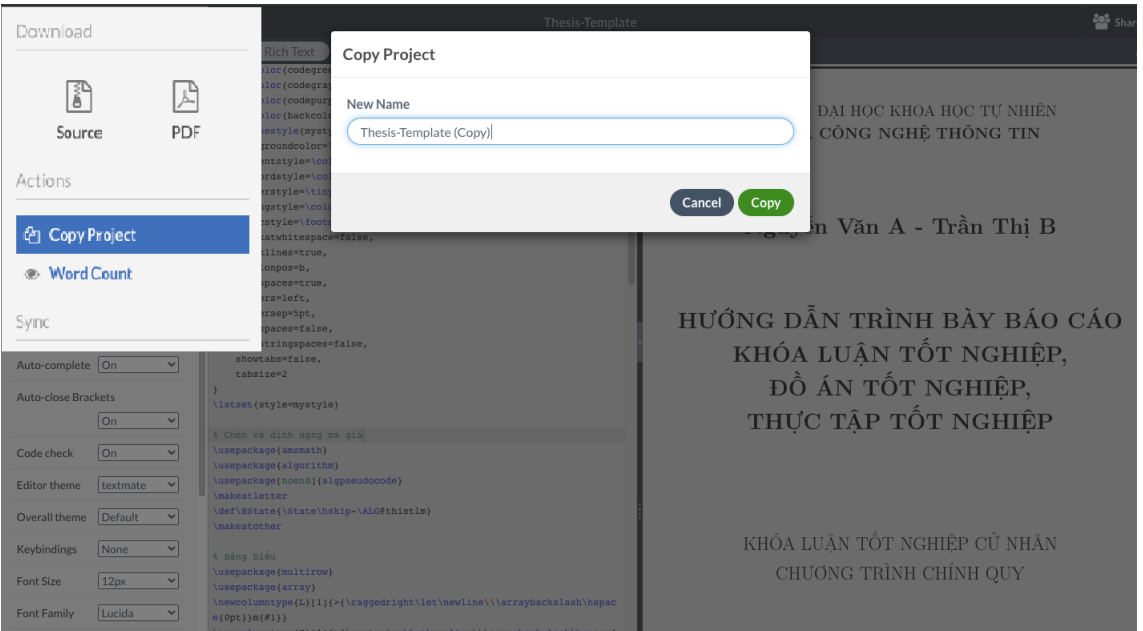

- Bước 5: Chỉnh sửa nội dung trên bản copy vừa được tạo ở Bước 4 để hoàn thiện nội dung Khóa luận tốt nghiệp của mình.
- Bước 6: Tải đề cương đã hoàn thiện về máy qua định dạng PDF hoặc lựa chọn các option khác trong Menu.

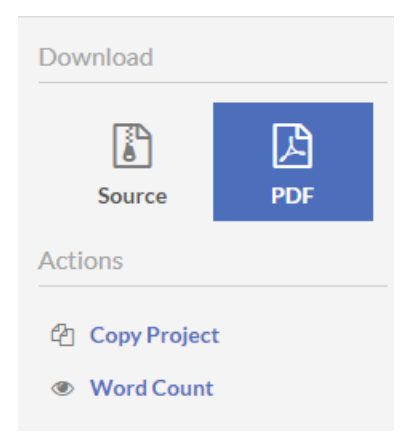